Photography Notes

February 12, 2013

Digital Photography Online Schools – they post online assignments. Mr. Sappington will post link for us.

Spot Meter – Mr. Sappington will bring a spot meter next week.

## **Blog**

ARTISTS-IN-RESIDENCE program that students may apply for in N.Y. (Same or similar program in S.F. ) See blog for more info.

"The Still Point" at SRJC Library; we are still encouraged to see it.

Photojojo University on blog; check it out.

We discussed bracketing (looked at students' bracketing assignments) and Photoshop.

# **Syllabus**

We should have read about last week:

 Ansel Adams – helped to save Yosemite. Edward Weston – similar to Ansel Adams Henri Cartier-Bresson – helped Latino culture, established nude photography as a subject, helped establish photojournalism as an art, all his work is considered art.

After reading about above artists, see [www.magnumphotos.com](http://www.magnumphotos.com/) Europe. Many prestigious photographers to check out including Jim Goldberg from S.F. who photographed homeless kids in S.F. and Martine Franck (was married to Henri Cartier-Bresson) died last year.

Hiroshi Sigimoto, shoots museum collections, theaters – exposure based on length of movie showing. We are encouraged to investigate his work.

John Divola – Dogs Chasing My Car in the Desert, check out his work.

TIP: Treehorn Books at 625 4<sup>th</sup> Street has good photo collection, good

books upstairs.

John Guzman book is on sale at Treehorn.

Equivalents means 'equal to' sample follows:

### *Same Exposure Different Results*

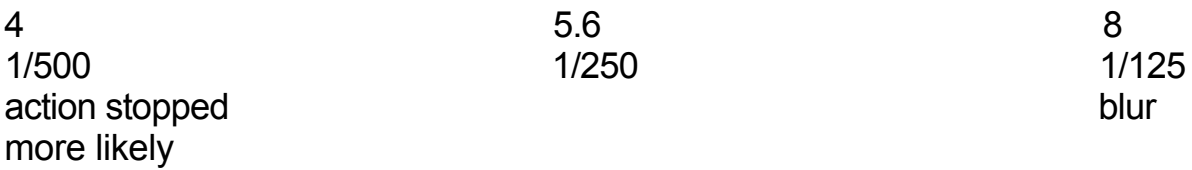

ISO – as ISO goes up, more grain, also green and red spots (mottling) and purple haze. Small JPEG also brings out purple haze. Train ourselves to see noise and purple haze.

Good to test ISO on our cameras so we know the results we will get when shooting at high ISO. Sometimes 800 can be bad, then 1600 better. We should really test our own cameras

Lowest ISO is usually best.

Bracketing for next week – only adjust *one* parameter (change one value) at a time.

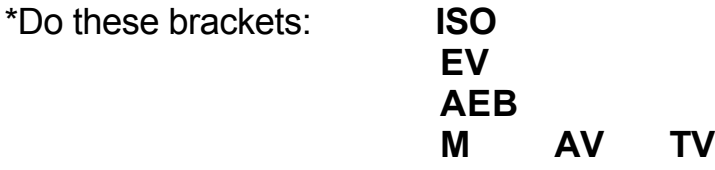

Class Question: What will we see different in Manual? Answer: Same results; teacher wants us to know both ways, then we decide which we like best.

White Balance cards passed around for us to see (available at Jeremiah's Photo Corner at 441 Sebastopol Avenue @ South A St). You may have

model hold card where it can later be cropped for easy WB editing later. WB not an issue when shooting in RAW.

White Balance Lens Caps are a new item available now (likely online).

# **Exposure**

Better to *underexpose* by 1/3 stop than to overexpose for better color saturation. We can adjust picture using histogram, but when overexposed (white goes off the edge of histogram), we lose skin tone, facial features etc., and cannot get it back.

**Ideal Histogram** – full range, in the middle, not going off the edges.

Note: shooting in snow, definitely underexpose so we don't lose data.

Zones Chart – more pixels devoted to the highlight side (black)

Zone 5 – camera knows best.

Zone 6 – palm of hand.

Zone 4 – black pavement.

### **Practice metering for subject, then for sunset using AE Lock and AF Lock.**

**HDR –** the more time we spend bracketing, the better we will be at HDR

Photoshop – to make Contact Sheet Tools Photoshop Contact Sheet II

Contact sheet good for sending to client so they cannot print pictures without purchasing from you. Shrink photo.

Layers and Selections are the key to Photoshop

Camera should shoot in ADOBE RGB or ProPhotoRGB for better color quality; sRGB is reduced color gamut. optimized for the Web.

JPEGS – do NOT save them! Copy or DUPLICATE only, follow procedure of

duplicating initial pixel based layer. Every time a JPEG is saved, it loses degrades in quality and data is often lossed!

HOMEWORK:

Continue to work on bracketing \*(see above). Shoot sunset and subject; exposing for each. See syllabus.